## Multiple-Choice Questions:

- 1. SRP is short for:
  - a. Software Requirements Process
  - b. Sequential Response Protocol
  - c. Server Receive Packet
  - d. Single Responsibility Principle
  - e. None of the above
- 2. Which of the following best exemplifies SRP?
  - a. Writing test code before you write the code under test
  - b. Creating mock objects to stand in for other objects in the system
  - c. Dividing each user story to be built next iteration into tasks and assigning each task to a developer on the team
  - d. For objects of a class *C*, creating a DAO (which knows how to read/write *C* objects to a database) instead of putting all that database accessing logic in the *C* class
  - e. Collecting feedback from the customer at the end of each iteration, instead of waiting until the system is finally delivered

- 1. d
- 2. d

## Short-Answer and Multiple-Choice Questions:

1. What does MVC stand for?

Given these options:

- a. Responsible for user interface
- b. Responsible for security of the system
- c. Responsible for "business logic" and domain objects
- d. Responsible for translating between user interface actions/events and operations on the domain objects
- e. None of the above
- 2. What are the M components in MVC responsible for?

3. What are the V components in MVC responsible for?

4. What are the C components in MVC responsible for?

- 1. Model-View-Controller
- 2. c
- 3. a
- 4. d

Problem: Does the following design obey the Model-View Separation Principle? Explain your answer.

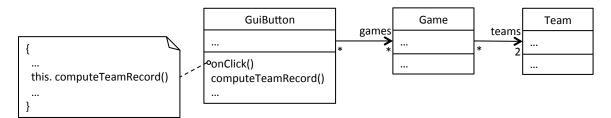

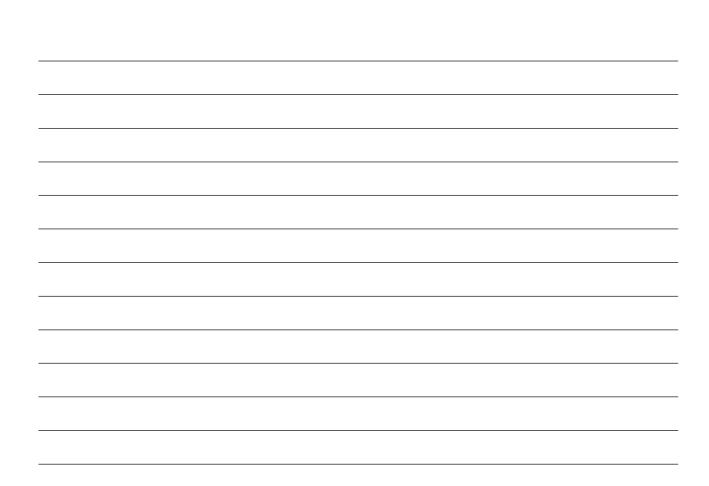

| No. The View class, GuiButton, has a method compute Team-      |
|----------------------------------------------------------------|
| Record U. Computing a teams win/loss record is domain concern. |
| Thes, a view class in contains model code, which               |
| Violates the Model-View Separation Principle.                  |

Here are some figures to consider while answering the following questions.

| Listing s          | ongs             |                         |            |          |           |         |
|--------------------|------------------|-------------------------|------------|----------|-----------|---------|
| Title              | Artist           | Album                   | Year Track | Genre    |           |         |
| Whip It            | Devo             | Freedom of Choice       | 1980 3     | New Wave | Show Edit | Destroy |
| Tainted Love       | Soft Cell        | Non-Stop Erotic Cabaret | 1981 2     | New Wave | Show Edit | Destroy |
| Life During Wartin | ne Talking Heads | Fear of Music           | 1979 5     | New Wave | Show Edit | Destroy |
| Heart of Glass     | Blondie          | Parallel Lines          | 1978 10    | New Wave | Show Edit | Destroy |
| Marquee Moon       | Television       | Marquee Moon            | 1977 4     | Rock     | Show Edit | Destroy |

Figure 1. Example page from Music Catalog web app.

```
1 MusicCatalog::Application.routes.draw do
2 resources :songs
3 end
```

Figure 2. config/routes.rb

| \$ rake rou | utes   |                                      |                   |
|-------------|--------|--------------------------------------|-------------------|
| Prefix      | Verb   | URI Pattern                          | Controller#Action |
| songs       | GET    | /songs(.:format)                     | songs#index       |
|             | POST   | /songs(.:format)                     | songs#create      |
| new_song    | GET    | /songs/new(.:format)                 | songs#new         |
| edit_song   | GET    | <pre>/songs/:id/edit(.:format)</pre> | songs#edit        |
| song        |        | /songs/:id(.:format)                 | songs#show        |
|             | PATCH  | /songs/:id(.:format)                 | songs#update      |
|             | PUT    | /songs/:id(.:format)                 | songs#update      |
|             | DELETE | /songs/:id(.:format)                 | songs#destroy     |

Figure 3. Output of rake routes command.

```
1
    # == Schema Information
2
    #
3
    # Table name: songs
4
    #
5
    # id
                   :integer
                                     not null, primary key
                   :string(255)
 6
    #
       title
7
    # artist
                   :string(255)
8
                   :string(255)
    # album
9
    # year
                   :string(255)
10
    # track
                   :integer
    # genre
                   :string(255)
11
12
    #
       created_at :datetime
13
    # updated_at :datetime
14
     #
15
16
    class Song < ActiveRecord::Base</pre>
17
    end
```

Figure 4. app/models/song.rb

```
class CreateSongs < ActiveRecord::Migration</pre>
 1
 2
       def change
3
         create_table :songs do |t|
 4
           t.string :title
 5
           t.string :artist
           t.string :album
 6
           t.string :year
 7
           t.integer :track
 8
9
           t.string :genre
10
11
           t.timestamps
12
         end
13
       end
14
     end
```

Figure 5. db/migrate/20140930033607\_create\_songs.rb

```
class SongsController < ApplicationController</pre>
1
 2
       def index
 3
        @songs = Song.all
 4
       end
 5
       def show
 6
 7
       @song = Song.find(params[:id])
 8
       end
 9
10
       def new
       @song = Song.new
11
12
       end
13
14
       def edit
15
       @song = Song.find(params[:id])
16
       end
17
18
       def create
         @song = Song.new(song_params)
19
20
         respond to do [format]
21
           if @song.save
22
             format.html { redirect_to @song, notice: 'Song was successfully created.' }
23
             format.json { render action: 'show', status: :created, location: @song }
24
           else
25
             format.html { render action: 'new' }
26
             format.json { render json: @song.errors, status: :unprocessable_entity }
27
           end
28
         end
29
       end
30
31
       def update
32
         @song = Song.find(params[:id])
33
         respond_to do [format]
           if @song.update(song_params)
34
             format.html { redirect_to @song, notice: 'Song was successfully updated.' }
35
             format.json { head :no_content }
36
37
           else
38
             format.html { render action: 'edit' }
             format.json { render json: @song.errors, status: :unprocessable_entity }
39
40
           end
41
         end
42
       end
43
44
       def destroy
45
         @song = Song.find(params[:id])
46
         @song.destroy
47
         respond_to do [format]
48
           format.html { redirect_to songs_url }
49
           format.json { head :no_content }
50
         end
51
       end
52
53
       private
54
         # Never trust parameters from the scary internet, only allow the white list through.
55
         def song_params
56
           params.require(:song).permit(:title, :artist, :album, :year, :track, :genre)
57
         end
58
     end
```

```
1
   <h1>Listing songs</h1>
2
3
   4
    <thead>
5
      6
       Title
       Artist
7
8
       Album
9
       Year
10
       Track
11
       Genre
12
       13
       14
       15
      16
    </thead>
17
18
    19
      <% @songs.each do |song| %>
20
       21
22
        23
        <s= song.album %>
24
        <%= song.year %>
25
        <%= song.track %>
26
        <%= song.genre %>
27
        <%= link_to 'Show', song %>
        <s= link_to 'Edit', edit_song_path(song) %>
28
29
        <%= link_to 'Destroy', song, method: :delete, data: { confirm: 'Are you sure?' } %>
30
       31
      <% end %>
32
    33
   34
35
   <br>
36
37
   <%= link_to 'New Song', new_song_path %>
```

Figure 7. app/views/songs/index.html.erb

**Problem**: First consider this figure depicting the Rails MVC architecture.

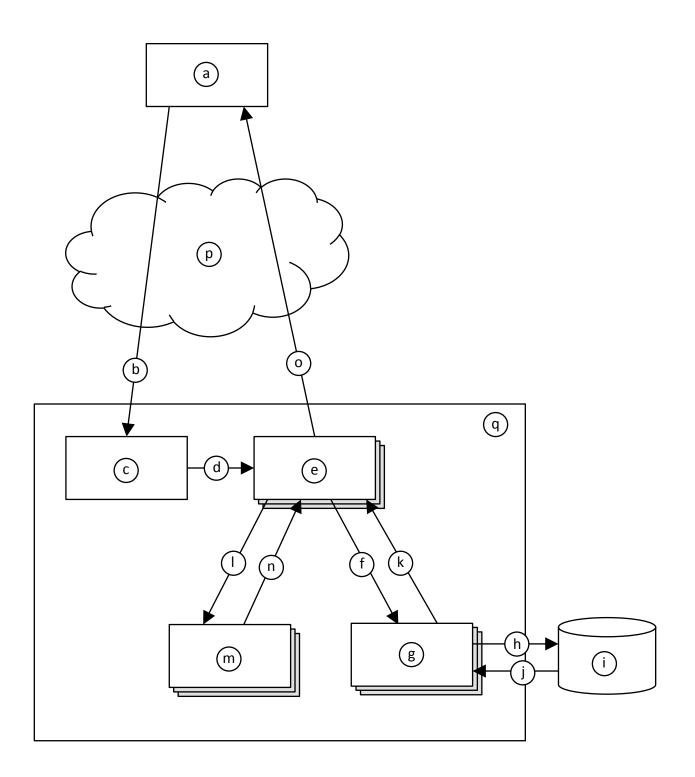

Now, given the architectural diagram, think about how the web page in Figure 1 would have come to be displayed. Fill in each lettered item from the figure (blanks at left) the most appropriate label number (at right). Note that you will not use all of the label numbers.

|            | 1) routes.rb (Figure 2)                          |
|------------|--------------------------------------------------|
| <u>a</u> . | 2) song.rb (Figure 4)                            |
| _b.        | 3) 20140930033607_create_songs.rb (Figure 5)     |
|            | 4) songs_controller.rb (Figure 6)                |
| <u> </u>   | 5) index.html.erb (Figure 7)                     |
| _d.        | 6) Ye Olde Internet                              |
| e.         | 7) Rails server                                  |
|            | 8) Web browser                                   |
| <u>f.</u>  | 9) Call to SongsController#index                 |
| <u>g</u> . | 10) Call to SongsController#show                 |
| h          | 11) Call to Song::all                            |
| <u>h.</u>  | 12) Data returned by Song::all                   |
| <u>i.</u>  | 13) Call to Song::find                           |
| j.         | 14) Data returned by Song::find                  |
|            | 15) Call to CreateSongs#change                   |
| <u>k</u> . | 16) Data returned from CreateSongs#change        |
| 1.         | 17) Call to index.html.erb (whatever that means) |
| m.         | 18) Data returned from index.html.erb            |
|            | 19) Invocation of SQL query                      |
| <u>n.</u>  | 20) Data returned form SQL query                 |
| 0.         | 21) HTTP GET request                             |
|            | 22) HTTP response                                |
| _p.        | 23) Database                                     |
| _q.        |                                                  |

- a. 8
- b. 21
- c. 1
- d. 9
- e. 4
- f. 11
- g. 2
- h. 19
- i. 23
- j. 20
- k. 12
- 1. 17
- m. 5
- n. 18
- o. 22
- p. 6
- q. 7

Problem: In Figure 1, if you were to click the "Show" link for "Whip It", this page would display.

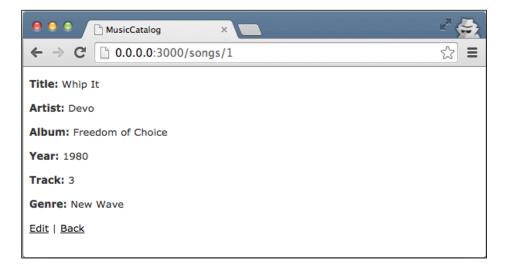

Write the ERB file for this page. Assume that a layout, application.html.erb, already exists, so your ERB need only include the main content being displayed. Your ERB must include the following types of HTML elements: **p** and **strong**.

It's OK to omit line 1.

```
1
     <%= notice %>
 2
 3
    4 <strong>Title:</strong>
5 <%= @song.title %>
 6 
 7
 8
    9 <strong>Artist:</strong>
10 <%= @song.artist %>
11 
12
13 
14<strong>Album:</strong>15<%= @song.album %>
16 
17
18 
19<strong>Year:</strong>20<%= @song.year %>
21 
22
23
     24<strong>Track:</strong>25<%= @song.track %>
26 
27
28
    <strong>Genre:</strong>
<%= @song.genre %>
29
30
31 
32
33 <%= link_to 'Edit', edit_song_path(@song) %> |
34 <%= link_to 'Back', songs_path %>
```

**Problem**: Modify the web app such that the page from Figure 1 includes only songs from 1980 or later. Here are a few hints:

- To create a new array: o my\_array = Array.new
- To add an item to the end of an array: o my\_array.push(my\_item)
- To convert a string to an integer:
  - o my\_int = my\_string.to\_i

Here's one straightforward way to solve the problem by changing SongsController#index (in songs\_controller.rb):

| 1  | <pre>class SongsController &lt; ApplicationController</pre> |
|----|-------------------------------------------------------------|
| 2  | def index                                                   |
| 3  | # BEFORE:                                                   |
| 4  | #@songs = Song.all                                          |
| 5  | #                                                           |
| 6  | # AFTER:                                                    |
| 7  | @songs = Array.new                                          |
| 8  | Song.all.each do [song]                                     |
| 9  | <pre>if song.year.to_i &gt;= 1980 then</pre>                |
| 10 | @songs.push(song)                                           |
| 11 | end                                                         |
| 12 | end                                                         |
| 13 | end                                                         |

(The rest of the file remains unchanged.)

**Problem**: Imagine that you wanted to change the web app such that it now stores the name of the song-writer with each song. Answer the following in plain English.

- a. How would you go about updating the web app's "M" (as in MVC) component?
- b. How would you change the "V" files in the above figures?
- c. How would you change the "C" files in the above figures?

a. To update the model ("M") component, you would need to create a new migration (similar to Figure 5). A common way to do this would be with this Rails command:

\$ rails generate migration AddSongwriterToSongs songwriter:string

This command generates an appropriate migration file. Note that the class name after migration must be of the form AddXxxToYyy.

- b. The view ("V") files above (i.e., the ERBs) would need to also display the songwriter values by adding appropriate HTML and calls to song.songwriter.
- c. In the controller ("C") file above (song\_controller.rb), the song\_params method would need to be updated to account for the :songwriter parameter.